# **GLSC3D の勧め**

## 桂田 祐史

### 2017 年 12 月 2 日, 2017 年 12 月 10 日, 2022 年 10 月 31 日

# **1 はじめに**

**GLSC3D**<sup>1</sup>は、北海道大学の秋山正和<sup>2</sup> 氏を中心とするチームによって開発・保守がされて いるグラフィックス・ライブラリィである。長い間、使われて来た GLSC (Graphic Library for Scientific Computing) の後継というべきソフトウェアである。

マニュア[ル](#page-0-0) [1] は WWW 上に置かれ[てい](#page-0-1)る。 特徴を (独断で) 述べると

- OpenGL [3](#page-56-0).3+GLSL に基づく 3D 描画機能
- 最近の環境を基礎にした設計 (GLSC は、X Window System を利用していて、オリジナルの龍谷大学版の最終更新日 時が 1995 年)
- 動画の作成も快適に行える (GLSC のやや弱かった面が大幅に改善された)
- GLSC と使い方が似ているので、GLSC に慣れている人にはとっつきやすい
- GLSC と共存が可能 (似ているが別物で、一つのシステムに両方インストールしても何ら問題がない)

コンピューター・システムの性能向上により、空間 3 次元のシミュレーションが比較的気軽 に出来るようになってきている。その可視化の手段として GLSC3D は真っ先にあげられる選 択肢になる。

# **2 Mac へのインストール**

#### **2.1 インストール手段の選択理由**

GLSC3D では、Mac, Windows, Linux 環境がサポートされているが、Mac はメインの扱い のようで (?)、現象数理学科のメンバーとしてはとても心強い。

二つのインストール手段が提供されている。

1. 「最小限でインストール」

いわゆるバイナリー・インストールであるが、(良くあるように) OS のバージョンごと にバイナリーが用意されていないので、しばしば警告が出る。

<sup>1</sup>http://www-mmc.es.hokudai.ac.jp/~masakazu/\#section14

<span id="page-0-1"></span><span id="page-0-0"></span> $2$ http://www-mmc.es.hokudai.ac.jp/~masakazu/

ソースプログラムからコンパイルしてライブラリィを生成する。Xcode と MacPorts を 利用する。

ゼミの学生が持っている Mac (現象数理学科 Mac) の状況を考えると (Xcode と MacPorts は入っている、結構古い macOS を使っている人がいる)、フルインストールが適当であると 考える。

#### **2.2 準備**

- (1) (これはオプションで、やらなくても多分大丈夫) macOS のアップグレード これは必 要ではないけれど、前からアップグレードしようかどうか迷っていた人には、この機会に やってみることを勧める。アップグレード自身に長い時間がかかり、アップグレードする と Xcode, MacPorts の再インストールも必要になるので、かなりの時間がかかる。でも、 どうせ (2) をするならば、この機会に macOS のアップグレードをするのはトータルでト クになるかもしれない。
- (2) Xcode のアップデート
	- 最初に Xcode を起動できるかどうか確認すること。macOS をアップグレードした人 の中には、Xcode がなくなっている人もいる。Xcode がなくなっている人は、App Store でインストールすること。
	- Xcode がある人の場合、左上の林檎マーク→「この Mac について」→ [ソフトウェ ア・アップデート] で表示されるところに Xcode があれば、アップデートする。
	- アップデートするときに、大量のファイルをダウンロードする必要があるので、この 作業は、時間に余裕があるときに、高速なネット接続があるところで行うこと。大学 でするのは (日曜日でもない限り) 勧められない。

 $\sqrt{2\pi}$ 

 $\qquad \qquad \qquad$ 

(3) MacPorts のアップデート ターミナルで

> sudo port selfupdate sudo port upgrade outdated

を実行する。

(sudo を知らない人に: コマンドを管理者権限で実行するためのコマンドである。最初に sudo を用いるとき、その意味を理解しているかどうか警告される。パスワード入力を求 められる。パスワードの後に enter(return) を入力する。パスワードを打っても (盗み見さ れないよう) 画面には表示されないことに注意する。)

もしかすると、最新の MacPorts をインストールするように促されるかもしれない (がん ばって英語を読むこと)。その場合はhttps://www.macports.org/install.php から自分 の macOS に適合するバージョンをダウンロードしてからインストール。

参考: https://trac.macports.org/wiki/Migration, http://nalab.mind.meiji.ac. jp/~mk/knowhow-2017/node32.htm[l](https://www.macports.org/install.php)

(4) フルインストール用ファイル Script on mac.zip の入手

[http://www3.u-toyama.ac.jp/akiy](http://nalab.mind.meiji.ac.jp/~mk/knowhow-2017/node32.html)[ama/Software/Sc](https://trac.macports.org/wiki/Migration)ript\_on\_mac.zip [を適当な場所](http://nalab.mind.meiji.ac.jp/~mk/knowhow-2017/node32.html) (ター ミナルで作業しやすい場所) に保存する。

curl -O http://www3.u-toyama.ac.jp/akiyama/Software/Script\_on\_mac.zip

本当は「現象数理学科 Mac の環境の更新マニュアル」みたいなのを作るべきかもしれない (素材は既にあちこちに書き散らしてある)。

**✒ ✑**

 $\sqrt{2\pi}$ 

## **2.3 フル・インストール手順**

unzip Script\_on\_mac.zip

cd Script\_on\_mac

./1\_Install\_macports\_mac

./2\_Install\_dependency\_library\_mac

./3\_Test\_GLSC3D\_on\_mac

途中で "Do you want to run the Sample Program? (YES=1, NO=0)", "Do you want to run the Advanced Program? (YES=1, NO=0)" と尋ねられる。

./4\_Install\_GLSC3D\_on\_your\_mac

コマンドの名前が長目であるが、全部タイプする必要はない。例えば 1 Install macports mac を入力するためには、./1 をタイプした後に |tab| キーを押すと良い。

✒ ✑

GLSC Working Directory というディレクトリィが残り、「消しても構わない」という意味 のメッセージが出るが、サブディレクトリィ GLSC3D にソース・プログラム Hello GLSC3D.c が残っているので、残しておく方が良いかもしれない。

また、~/bin/ccg というスクリプトがインストールされるので、自分でコンパイル&実行 するには例えば次のようにすれば良い。

 $\sqrt{2\pi}$ 

✒ ✑

cd ~/GLSC3D\_Working\_Directory ccg Hello\_GLSC3D.c ./Hello\_GLSC3D

## **2.4 「最小限」から「フル・インストール」への切り替え手順**

「最小限」でインストールしたが、「フル・インストール」に切り替えたい場合の手順を以 下に述べる。

「最小限」のファイルのディレクトリィ<sup>3</sup>に UninstallGLSC3D というスクリプトが残ってい る<sup>4</sup>。これを実行してから、前項の手順を踏む、が大まかな内容であるが、途中で sudo port install libpng が必要のようだ。

<sup>3</sup>もう消してしまった人は、もう一度ファイルを入手すれば良い。

<sup>4</sup>/usr/local/lib と /usr/local/include にインストールしたファイルと /usr/local/bin/ccg を削除す る、という内容。

```
cd GLSC3D_mac_minimum/
./UninstallGLSC3D
unzip Script_on_mac.zip
cd ../Script_on_mac
./1_Install_macports_mac
./2_Install_dependency_library_mac
sudo port install libpng
./3_Test_GLSC3D_on_mac
./4_Install_GLSC3D_on_your_mac
```
無事インストール出来たかどうか確認するには、例えば

```
cd ~/GLSC3D_Working_Directory
ls
ccg Hello_GLSC3D.c
./Hello_GLSC3D.c
(HEllo GLSC3D プログラムを、インストールした ccg でコンパイルして実行できるかど
うか)
```
✒ ✑

~/GLSC3D Working Directory/ の下に GLSC3D というディレクトリィがあり、そこに C プ ログラムがある (例えばサンプル・プログラムのソースプログラムは Src の下にある。)。

✒ ✑

✒ ✑

```
cd GLSC3D/Samples
ls
ccg Sample_g_pyramid.c
./Sample_g_pyramid
```
 $\overline{a}$ 

 $\overline{a}$ 

## **2.5 ドキュメント**

マニュアル [1] の PDF ファイルが用意されている。

「GLSC3D (Ver. 3.0.1) Manual 構想・制作・監督:秋山 正和」<sup>5</sup>

この手のも[のは](#page-56-0)、ソースプログラムもドキュメントの一部かもしれない(読んで勉強になるか ら)。フルインストール後には、ホームディレクトリィの下に GLSC3D Wo[rk](#page-3-0)ing Directory/GLSC3D というディレクトリィが残り、その下の Src にソース・プログラムが置かれている。

# **3 C, C++プログラムのコンパイル**

大抵の場合、スクリプト ccg を使う、で OK.

ccg なんとか.c

あるいは

 $\overline{a}$ 

<span id="page-3-0"></span> $5$ http://www3.u-toyama.ac.jp/akiyama/Software/Manual/GLSC3DManual/GLSC3D\_Manual.pdf

ccg なんとか.cpp

GLSC3D で提供される ccg には二種類ある。

1. 「フルインストール」でインストールされるもの 普通、~/bin にコピーされる。インクルードファイル (glsc3d\_3.h, glsc3d\_3\_math.h) は ~/include に、ライブラリィ・ファイル (GLSC3D の libglsc3d.a) は、~/lib に置 いてあると想定してある。

 $\sqrt{2\pi}$ 

✒ ✑

**✓** ccg **✏**

```
if [ ${1##*.} = cpp ]
then
c++ f_1 -W -Wall -O2 -I \gammainclude -L \gammalib -lglsc3d_3 -framework OpenGL -L/opt/local/lib -lsdl
else
cc ${1} -W -Wall -O2 -I ~/include -L ~/lib -lglsc3d_3 -framework OpenGL -L/opt/local/lib -lsdl2
fi
```
2. 「最小限」でインストールされるもの 普通、/usr/local/bin にコピーされる。インクルードファイルは /usr/local/include に、ライブラリィ・ファイル (GLSC3D の libglsc3d.a 以外に、libpng, libfreetype な ど) は、/usr/local/lib に置いてあると想定してある。

**✒ ✑**

自分がどちらを実行しているか知りたいときは

which ccg

 $\overline{a}$ 

とすると良い (/usr/local/bin/ccg ならば、おそらくは「最小限」の方)。

Mac の場合は、インクルード・ファイル、ライブラリィ・ファイルを移動しても問題がな い。その場合、スクリプト・ファイルを適当に書き換えれば良い。

✒ ✑

# **4 GLSCユーザーのための情報**

#### **4.1 公式ドキュメントから引用**

- 0. #include <glsc.h> を #include <glsc3d 3.h> に変更。
- 1. g\_init の ウィンドウサイズ指定は int でピクセル単位にする。
- 2. g device, g term は消す。
- 3. g def scale は g def scale 2D に変更。std 座標はピクセル単位になっているので変更 (3 倍ぐらい?) する必要あり。
- 4. 描画終わりに g finish を挿入。
- 5. 全ての色指定は (r, g, b, a) に変更。
- 6. g move, g plot, g box, g circle の後ろに 2D をつける。
- 7. g polyline, g polygon, g data plot, g contln の後ろに 2D をつける。
- 8. g text は g text standard に変更。std 座標の変更。
- 10. g sleep(G STOP); の G STOP マクロはないので、-1 などとおく。
- 11. g\_def\_scale で座標を決めるのに使った長方形の枠を描くときは、従来は g\_box で描い ていたが、glsc 3d では g box 2d ではなく g boundary を使う。
- 12. g\_sel\_scale が呼ばれた時点では g\_clipping(0) になっているので、g\_boundary で描 かれる枠の外にも絵を描きたいときは、g\_sel\_scale を 呼んだ直後に g\_clipping(1) としておく。
- 13. アニメを作るとき、動くオブジェクトを部分的に塗りつぶして、再描画するという方法 を取っていた場合、うまくいかなくなっている。g cls でクリアして、全体を再描画す るように変更する。

文責: 小林亮

(桂田注) 一番大事なのは g\_finish() を挿入することかも。他はコンパイラーがこんな関数 知らないとか、引数がおかしいとか教えてくれるけれど、g finish() については指摘してく れないから。

### **4.2 プログラム例 1: 1 変数関数のグラフ**

これは以前書いた「GLSC の紹介」4節6 のプログラムを書き直したもの。

 $-$  ターミナルで入手 $\&$ コンパイル $\&$ 実行 —

curl -O https://m-k[a](#page-5-0)tsurada.sakura.ne.jp/misc/20171202/draw-graph-GLSC3D.c ccg draw-graph-GLSC3D.c ./draw-graph-GLSC3D

```
/*
 * draw-graph-GLSC3D.c -- 1 変数関数のグラフを描く
 * コンパイル: ccg draw-grap-GLSC3D.c
 */
#include <stdio.h>
#include <math.h>
#ifdef OLD
#define G_DOUBLE
#include <glsc.h>
#else
#include <glsc3d_3.h>
#endif
double pi;
int main()
{
 int i, n;
 double a, b, c, d;
 double h, x;
```
<span id="page-5-0"></span> $6$ http://nalab.mind.meiji.ac.jp/~mk/labo/howto/intro-glsc/node6.html

```
double f(double);
#ifdef OLD
 char title[100];
#endif
 double win_width, win_height, w_margin, h_margin;
 pi = 4 * \text{atan}(1.0);/* 表示する範囲 [a,b] × [c,d] を決定 */
 a = -10 * pi; b = 10 * pi; c = -2.0; d = 2.0;
 /* 区間の分割数 n */
 n = 200;/* GLSC の開始
    メタファイル名、ウィンドウ・サイズの決定 */
#ifdef OLD
 win_width = 200.0; win_height = 200.0; w_margin = 10.0; h_margin = 10.0;
#else
 win\_width = 600.0; win\_height = 600.0; w_margin = 30.0; h_margin = 30.0;#endif
 g_iinit("GRAPH", win_width + 2 * w_margin, win_height + 2 * h_margin);
#ifdef OLD
 /* 出力デバイスの決定 */
 g_device(G_BOTH);
#endif
 /* 座標系の定義: [a,b] × [c,d] という閉領域を表示する */
#ifdef OLD
 g_def_scale(0,
             a, b, c, d,
             w_margin, h_margin, win_width, win_height);
#else
 g_def_scale_2D(0,
a, b, c, d,
w_margin, h_margin, win_width, win_height);
 g_cls(); // ないとマズイ?
#endif
 /* 線を二種類用意する */
#ifdef OLD
 g_def_line(0, G_BLACK, 2, G_LINE_SOLID);
 g_def_line(1, G_RED, 0, G_LINE_SOLID);
#else
 // 線の type は用意されていない
#define G_LINE_SOLID (0)
 g_def_line(0, 0, 0, 0, 1, 2, G_LINE_SOLID);
 g_def_line(1, 1, 0, 0, 1, 2, G_LINE_SOLID);// 太くしないと点線のように見える
#endif
 /* 表示するための文字列の属性を定義する */
#ifdef OLD
 g_def_text(0, G_BLACK, 3);
#else
 g_def_text(0, 0, 0, 0, 1, 24); // 文字のサイズの単位が全然違う
#endif
 /* 定義したものを選択する */
 g_sel_scale(0); g_sel_line(0); g_sel_text(0);
 /* 座標軸を描く */
#ifdef OLD
 g_move(a, 0.0); g_plot(b, 0.0);
 g_move(0.0, c); g_plot(0.0, d);
```

```
#else
 g_move_2D(a, 0.0); g_plot_2D(b, 0.0);
 g_{\text{move}_2D(0.0, c)}; g_{\text{plot}_2D(0.0, d)};
#endif
 /* タイトルを表示する */
#ifdef OLD
 sprintf(title, "Bessel function J0(x) (%g \le x \le%g)", a, b);
 g_text(20.0, 10.0, title);
#else
 g_text_standard(60.0, 30.0, "Bessel function J0(x) (%f<=x<=%f)", a, b);
#endif
 /* 刻み幅 */
 h = (b - a) / n;/* グラフを描くための線種の選択 */
 g_sel_line(1);
 /* 折れ線でグラフを描く */
#ifdef OLD
 g_{\text{move}}(a, f(a));
#else
 g_move_2D(a, f(a));#endif
 for (i = 1; i \le n; i++) {
   x = a + i * h;
#ifdef OLD
   g_{-}plot(x, f(x));#else
   g_{plot2D(x, f(x));
#endif
 }
#ifndef OLD
 g_finish();
#endif
 /* ユーザーのマウス入力を待つ */
 printf("終りました。X の場合はウィンドウをクリックして下さい。\n");
 g_sleep(-1.0);
 /* ウィンドウを閉じる */
#ifdef OLD
 g_term();
#endif
 return 0;
}
double f(double x)
{
 /* 0 次 Bessel 関数 */
 return j0(x);
}
```
- (前項の繰り返し) g finish() は忘れないように。
- glsc.h のかわりに glsc3d\_3.h をインクルードする。以前のように G\_REAL はなくなっ たので、G DOUBLE を定義したりする必要はない。
- g\_text() で printf() のような書式が使えるようになったので、char 型の配列を準備 して、sprintf() を呼び出す必要はなくなった。
- g\_init() でウィンドウ・サイズを指定するとき、以前はプリントしたときの長さ (mm) が単位だったのを、ドット数 (ピクセル数, ただし float 型) が単位に変更された。こう いう名前が同じで仕様が異なる関数が導入されるのは困ったことだが、まあ受け入れ可

能なレベルである。3 倍程度にするというのには同意 (例えば 200 mm = 20 cm を 600 ピクセルにする)。

- g\_{def,sel}\_scale() でも単位が長さ (mm) からドット数に変更されたので、g\_init() での変更に応じて、数値を大きくする必要がある。
- g device() は不要であると。確かにファイル出力のしかけが変わったからな。
- 以前は最初に黒板を消す必要、もとい g\_cls() を実行する必要はなかったが、それが必 須になった?ゴミが表示される (勘違いでなければ)。
- 線のタイプを名前では指定できないようになった。これは少しまずいんじゃないかな。 マジック・ナンバーの埋め込みには反対。
- 実線を指定したつもりで、線の太さが小さいと、点線のように見えることがある。バグ?
- 線の色を名前でなく、R, G, B で指定するようになった。同じ名前の関数の仕様を変えて しまうのは、率直に言って賛成できない変更。関数の名前を変える方が良かった (C++ ではないので、多重定義というわけにはいかないのか)。
- g def text() で文字のサイズを指定する方法も変わったけれど、この辺はオリジナルで は単位もあやふやだったので仕方がないと考える。…昔は文字を描くのは大変で、色々 なことが思い出されるけれど、今は freetype もあるし、スマートに解決できた、と言っ ていいのかも。ぱちぱちぱち。

### **4.3 プログラム例 2: 2 変数関数のグラフの等高線&鳥瞰図**

まず GLSC バージョンのプログラムを掲げる。

 $-$  ターミナルで入手 $\&$ コンパイル $\&$ 実行  $\cdot$ 

```
curl -0 https://m-katsurada.sakura.ne.jp/misc/20171202/test-contln.c
cglsc test-contln.c
./test-contln
```

```
/*
 * test-contln.c --- 左側に等高線、右側にグラフの bird view を描く
    cglsc test-contln.c
 */
#include <stdio.h>
/* 動的に確保できる行列 matrix */
#include <stdlib.h>
typedef double **matrix;
matrix new_matrix(int, int);
void delete_matrix(matrix);
#include <math.h>
#ifndef G_DOUBLE
#define G_DOUBLE
#endif
#include "glsc.h"
#define W0 80.0
#define H0 80.0
```

```
#define W1 80.0
#define H1 80.0
#define W_MARGIN 10.0
#define H_MARGIN 10.0
double pi;
void compute(double (*)(double, double), matrix,
     double, double, double, double,
     int, int);
double f(double, double);
double max(double x, double y) { return (x > y) ? x : y; }
int main()
{
    int m, n, k;
   double xmin, xmax, ymin, ymax;
   matrix u;
   pi = 4 * \text{atan}(1.0);/* 分割数 */
   m = 100; n = 100;/* 定義域は [-π, π] × [-π, π] */
    xmin = - pi; xmax = pi; ymin = - pi; ymax = pi;
    /* 格子点における数値を納める変数 */
    if ((u = new_matrix(m+1,n+1)) == NULL) {
        fprintf(stderr, " 行列のためのメモリーが確保できませんでした。\n");
       return 1;
    }
    /* GLSC */g\_init("Meta", W0 + W1 + 3 * W_MARGIN, max(H0, H1) + 2 * H_MARGIN);g_device(G_BOTH);
    /* ウィンドウ 0 */
    g_def_scale(0,
                xmin, xmax, ymin, ymax,
               W_MARGIN, H_MARGIN, W0, H0);
    g_def_scale(1,
               xmin, xmax, ymin, ymax,
               W_MARGIN + W0 + W_MARGIN, H_MARGIN, W1, H1);
    /* */
    g_def_line(0, G_BLACK, 0, G_LINE_SOLID);
    g_def_text(0, G_BLACK, 2);
    /* 定義したものを呼び出す */
   g_sel_scale(0);
    g_sel_line(0);
    g_sel_text(0);
    /* title */
    g_{\text{test}}(W_{\text{MARGIN}} + W0 * 0.6, H_{\text{MARGIN}} / 2, "contour and bird view");
    /* 格子点上での関数値を計算する */
    compute(f, u, xmin, xmax, ymin, ymax, m, n);
    /* 等高線 */
    for (k = -10; k \le 10; k++)g_{\text{1}} contln(xmin, xmax, ymin, ymax, &u[0][0], m+1, n+1, 0.1 * k);
    /* 鳥瞰図 */
    g_hidden(1.0, 1.0, 0.4,
    -1.0, 1.0,
     /* 視点 (距離, 方角を表わす (θ, φ) ) */
    5.0, 30.0, 30.0,
    W_MARGIN + W0 + W_MARGIN, H_MARGIN,
    W1, H1,
```

```
&u[0][0], m + 1, n + 1, 1,G_SIDE_NONE, 2, 1);
    printf("終了したらウィンドウをクリックして終了してください。\n");
   g_sleep(-1.0);
    g_term();
   return 0;
}
/*
 * [xmin,xmax] × [ymin,ymax] を x 軸方向に m 等分、y 軸方向に n 等分して
 * 各格子点上の f の値を u に格納する。
*/
void compute(double (*f)(), matrix u,
       double xmin, double xmax, double ymin, double ymax,
       int m, int n)
{
    int i, j;
   double dx, dy, x, y;
   dx = (xmax - xmin) / m;dy = (ymax - ymin) / n;for (i = 0; i \le m; i++) {
       x = xmin + i * dx;for (j = 0; j \le n; j++) {
           y = ymin + j * dy;u[i][j] = f(x, y);}
    }
}
double f(double x, double y)
{
   return sin(3 * x) * sin(y);
}
matrix new_matrix(int m, int n)
{
  int i;
  double *dp;
 matrix p;
  if ((p = \text{malloc}(sizeof(double *) * m)) == NULL) {
   fprintf(stderr, "new_matrix(): cannot allocate memory\n");
   return NULL;
  }
  if ((dp = \text{malloc}(sizeof(double *) * m * n)) == NULL) {
   fprintf(stderr, "new_matrix(): cannot allocate memory\n");
   free(p);
   return NULL;
  }
  for (i = 0; i < m; i++)p[i] = dp + i * n;return p;
}
void delete_matrix(matrix a)
{
  free(a[0]);free(a);
}
  次に GLSC3D バージョンのプログラム。
```

```
✓ ターミナルで入手&コンパイル&実行 ✏
curl -0 https://m-katsurada.sakura.ne.jp/misc/20171202/test-contln-GLSC3D.c
ccg test-contln-GLSC3D.c
./test-contln-GLSC3D
```

```
/*
 * test-contln-GLSC3D.c --- 左側に等高線、右側にグラフの bird view を描く
 * ccg test-contln-GLSC3D.c
 */
#include <stdio.h>
/* 動的に確保できる行列 matrix */
#include <stdlib.h>
typedef double **matrix;
matrix new_matrix(int, int);
void delete_matrix(matrix);
#include <math.h>
#include "glsc3d_3.h"
double pi;
void compute(double (*)(double, double), matrix,
    double, double, double, double,
     int, int);
double f(double, double);
double max(double x, double y) { return (x > y) ? x : y; }
#define W0 480.0
#define H0 480.0
#define W1 480.0
#define H1 480.0
#define W_MARGIN 50.0
#define H_MARGIN 50.0
int main()
{
    int m, n, k;
   double xmin, xmax, ymin, ymax;
   matrix u;
   pi = 4 * \text{atan}(1.0);/* 分割数 */
    m = 100; n = 100;/* 定義域は [-π, π] × [-π, π] */
    xmin = - pi; xmax = pi; ymin = - pi; ymax = pi;
    /* 格子点における数値を納める変数 */
    if ((u = new_matrix(m+1,n+1)) == NULL) {
        fprintf(stderr, " 行列のためのメモリーが確保できませんでした。\n");
       return 1;
    }
    g\_init("Meta", W0 + W1 + 3 * W_MARGIN, max(H0, H1) + 2 * H_MARGIN);g_def_scale_2D(0,
                  xmin - 0.1, xmax + 0.1, ymin - 0.1, ymax + 0.1,
                  W_MARGIN, H_MARGIN, W0, H0);
    g_def_scale_3D(1,
                  xmin, xmax, ymin, ymax, -1.2, 1.2,
                  xmin, xmax, ymin, ymax, -1.2, 1.2,
                  W_MARGIN + W0 + W_MARGIN, H_MARGIN, W1, H1);
    /* */
```

```
g_def_line(0, 0, 0, 0, 1, 1, 0);
    g_def_text(0, 0, 0, 0, 1, 24);
    g_sel_line(0);
   g_sel_text(0);
    /* 定義したものを呼び出す */
    g_sel_scale(0);
    g_move_2D(xmin, ymin); g_plot_2D(xmax, ymin); g_plot_2D(xmax, ymax);
    g_plot_2D(xmin, ymax); g_plot_2D(xmin, ymin);
    /* */
    g_{\text{-cls}}();
    /* title */
    g_text_standard(W_MARGIN + W0 * 0.8, H_MARGIN / 2, "contour and bird view");
    /* 格子点上での関数値を計算する */
    compute(f, u, xmin, xmax, ymin, ymax, m, n);
    /* 等高線 */
    for (k = -10; k \le 10; k++) {
        g_{\text{1}}\text{contln}_{\text{1}}f_{\text{2}}D(x\text{min}, x\text{max}, y\text{min}, y\text{max}, m+1, n+1, \&u[0][0], 0.1 * k);//g_finish(); // 毎回呼ぶとおかしくなる。
    }
   //g_finish(); // ここで呼ぶと、次の鳥瞰図を描いた後消えてしまう
   /* 鳥瞰図 */
   g_sel_scale(1);
    g_bird_view_f_3D(xmin, xmax, ymin, ymax,
                     m + 1, n + 1,
           &u[0][0],
           0, 1);g_finish();
    printf("終了したらウィンドウをクリックして終了してください。\n");
    g_sleep(-1.0);
   return 0;
}
/*
 * [xmin,xmax] × [ymin,ymax] を x 軸方向に m 等分、y 軸方向に n 等分して
 * 各格子点上の f の値を u に格納する。
 */
void compute(double (*f)(), matrix u,
        double xmin, double xmax, double ymin, double ymax,
        int m, int n)
{
    int i, j;
   double dx, dy, x, y;
   dx = (xmax - xmin) / m;dy = (ymax - ymin) / n;for (i = 0; i \le m; i++) {
       x = xmin + i * dx;for (j = 0; j \le n; j++) {
           y = ymin + j * dy;u[i][j] = f(x, y);}
   }
}
double f(double x, double y)
{
   return sin(3 * x) * sin(y);
}
matrix new_matrix(int m, int n)
{
  int i;
```

```
double *dp;
  matrix p;
  if ((p = \text{malloc}(sizeof(double *) * m)) == NULL) {
    fprintf(stderr, "new_matrix(): cannot allocate memory\n");
   return NULL;
  }
  if ((dp = malloc(sizeof(double *) * m * n)) == NULL) {
    fprintf(stderr, "new_matrix(): cannot allocate memory\n");
    free(p);
   return NULL;
  }
  for (i = 0; i < m; i++)p[i] = dp + i * n;return p;
}
void delete_matrix(matrix a)
{
  free(a[0]);free(a);
}
  g finish() が良く分からない。
```
## **4.4 自分用のメモ**

GLSC3D では、線の色を RGB で指定することになっている。まあ、何となく分かるけれど、 従来の仕方を残して欲しかった(人間に覚えさせるのは反対。上山パッチみたいに rgb color() というのを別に作れば良かったにと思う。)。

- 1. 黒  $0.0,0$
- 2. 赤 1,0,0
- 3. 緑 0,1,0
- 4. 青 0,0,1
- 5. マゼンタ 1,0,1
- 6. 黄色 1,1,0
- 7. シアン 0,1,1
- 8. 白 1,1,1

線の不透明度 *a* は、0 *≤ a ≤* 1 の範囲であるが、*a* = 1 だと従来と同じ (と思っていいの かな?)。

線の太さは、0から8までの整数で、大きいほど太い。基準が良く分からない(というのは GLSC と同じか)。

線の種類は、0 から 8 までの整数で指定できるが、説明はない。GLSC を真似ているのか な? (少なくとも 0 は実線で、1 は点線である。) Cf. GLSC の glsc.h には、次のように定 義されている (今度 GLSC と GLSC3D で比較してみよう)。

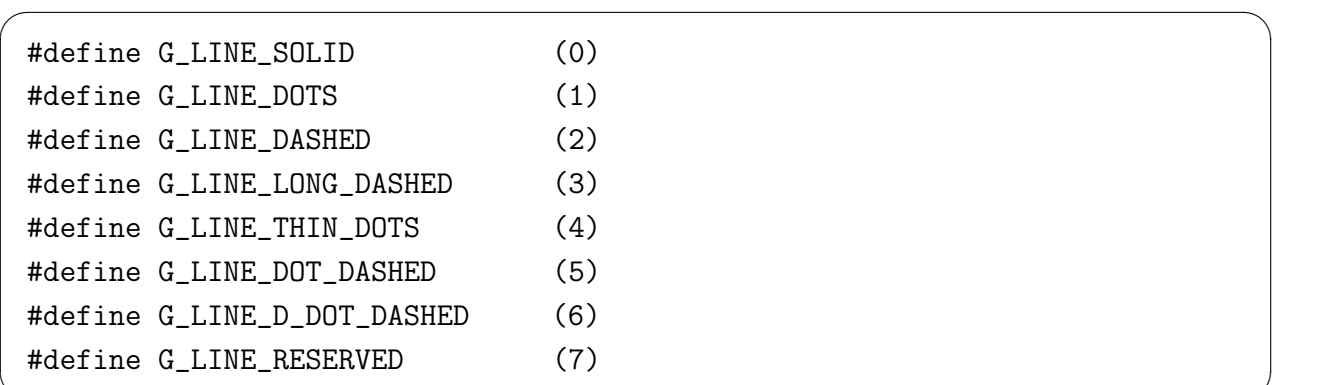

画像の保存のために、g capture set(char \*dirname) と g capture(void) という関数が 用意されている。前者で画像を保存するディレクトリィを指定して、後者で画像の PNG ファ イルを (連番ファイル名で) 出力する。動画作成を念頭においた仕様なのだろう。(もちろん、 そういうのがあっても良いけれど、単純にファイルのパス名を指定して保存する関数を用意し てもらいたかった。)

✒ ✑

# **A 講習会のサンプル・プログラムを読む**

### **A.1 はじめに**

以下のプログラムは 2017/11/? の講習会で解説されたものである。  $\sqrt{2}$ 例えば 1 CreateWindows.c をコンパイル・実行するには

ccg 1\_CreateWindow.c

./1\_CreateWindow

とすれば良い。

GLSC のグラフィックスのウィンドウで [esc] を入力するとウィンドウが閉じられる。

✒ ✑

### **A.2** 1 CreateWindow.c

```
✓ 1 CreateWindow.c ✏
 1 #include<stdio.h>
 2 #include<glsc3d_3.h>
 3
 4 int main()
 5 {
 6 g_init("Window", 600, 600); //Pixel Size
 7 g_def_scale_2D(0, //ID
 8 -1, 1, //xmin,xmax
 9 -1, 1, //ymin,ymax
10 20.0, 20.0, //Window (Left, Top) Position
11 560, 560); //Window Size (x,y)
12 g_cls(); //Clear window
13 g_sel_scale(0); //Select Virtual scale
14 g_boundary(); //Draw Boundary
15 g_finish(); //flush Draw buffer
16 g_sleep(10.0); //Sleep 10 sec
17
18 return 0;
19 } ✒ ✑
```
● 2行目 glsc.h でなく glsc\_3d.h をインクルード。

- 6 行目 ウィンドウのサイズの単位はピクセルであることに注意。
- 7 行目 g\_def\_scale() でなくて g\_def\_scale\_2D() という名前であるが、引数の意味は g def scale() と同様。
- 14 行目
- 15 行目 g\_finish() これを適当なタイミングで実行するのが、GLSC とは違うところ。

**A.3** 2 VectorField.c

```
\overline{\phantom{a}} VectorField.c \overline{\phantom{a}}1 #include<stdio.h>
  2 #include<glsc3d_3.h>
  3
  4 int main()
  5 {
  6 g_init("Window", 600, 600); //Pixel Size
  7 \t\t g_{def\_scale\_2D(0, 1, 1, 2)} //ID<br>8 -1, 1, //xm
  8 -1, 1, //xmin,xmax<br>9 -1, 1, //ymin,ymax
 9 -1, 1, //win,vmax10 20.0, 20.0, //Window (Left, Top) Position
 11 560, 560); //Window Size (x,y)
 12 g_cls(); //Clear window
 13 g_sel_scale(0); //Select Virtual scale
 14 g_boundary(); //Draw Boundary
 15 int Imax = 10;
 16 int Jmax = 10;
 17 double VecX; double VecY;
 18 for(int i = 1; i < Imax; i ++)
 19 {
 20 for(int j = 1; j < Jmax; j++)21 {
 22 double x = i*0.2 - 1.0, y = j*0.2 - 1.0;
 23 VecX = x; VecY = y; // Divergence
 24 //VecX = -y; VecY = x; // Rotation25
 26 g_arrow_2D(x, y, // Base Point
 27 VecX, VecY, // Direction
 28 0.1, \frac{1}{28} 0.1, \frac{1}{28} 0.1, \frac{1}{28} 0.1, \frac{1}{28} 0.1, \frac{1}{28} 0.1, \frac{1}{28} 0.1, \frac{1}{28} 0.1, \frac{1}{28} 0.1, \frac{1}{28} 0.1, \frac{1}{28} 0.1, \frac{1}{28} 0.1, \frac{1}{28} 0.1, \frac{1}{28} 0.1, \frac{1}{29 0.05, // Size of Arrow Head
 30 2); // Arrow kinds
 31 }
 32 }
 33 g_finish(); //flush Draw buffer
 34 g_sleep(10.0); //Sleep 10 sec
 35 return 0;
 36 } ✒ ✑
```
● 26 行目 g\_arrow() というのは、オリジナルの GLSC にはなく、後から導入されたコマ ンドで、g arrow 2D() は GLSC3D における 2 次元バージョン。注釈のおかげで意味は ほぼ分かる。最後の引数は Arrow kinds だそうだけど、マジック・ナンバーなのはちょっ と嫌。

```
◆ Animation.c →
1 #include<stdio.h>
2 #include<glsc3d_3.h>
3
4 int main()
5 {
6 int INTV = 100;
7 g_init("Window", 600, 600); //Pixel Size
8 g_def_scale_2D(0, //ID
9 -1, 1, 1, 1, 1, 2\pi10 -1, 1, \frac{1}{2} //ymin, ymax
11 20.0, 20.0, //Window (Left, Top) Position
12 560, 560); //Window Size (x,y)
13
14 //////////// Start time loop ////////////
15 for (int i_time = 0; ; i_time++) {
16 double dt = 0.0001; //Time Discritization
17 double t = i_time * dt; //Time18 //////////// Calculation Part ////////////
19 double x = 0.5 * cos(2.0 * M_P I * t); //X Coordinate
20 double y = 0.5 * sin(2.0*M_PI * t); //Y Coordinate
21 //////////// Draw Part ////////////
22 if (i_time\\ NINTV == 0) {
23 g_cls(); //Clear window
24 g_sel_scale(0); //Select Virtual scale
25 g_boundary(); //Draw Boundary
26 g_area_color(1,0,0,1); //Area Color
27 g_circle_2D(x, y, 0.1, G_NO, G_YES);//g_circle_2D
28 g_finish(); //flush Draw buffer
29 g_sleep(0.01); //Sleep 0.01 sec
30 }
31 }
32 return 0;
33 }
```
- **✒ ✑** ● 19 行目円周率を意味する M PI は、C 言語の規格には入っていないけれど (だから GCC, LLVM にはあるけれど、Visual Studio の C コンパイラーでは定義されていない?)、定 義されていないときは GLSC3D で定義するのだそうです。
	- 26 行目 g\_area\_color() という名前の関数は、GLSC にもあるけれど、引数が変わって いる。R, G, B, と不透明度を並べるのだとか。
	- $27$  行目 g\_circle() ...g\_circle\_2D()

```
- Wave_2D_Contln.c -\mathbf{1}\mathcal{D}3
       This program solves a wave equation using the explicit method.
 \overline{4}\overline{5}A wave equation is utt = c * c * uxx.
6
       The function f is the initial shape of wave.
 \overline{7}8
       Time loop in this program consists of
9
       "Calculation part" and "Draw Part".
10
11
       Calculation part is controlled by the interval parameter INTV.
       This numerical result is visualized by using "g_contln_2D" of GLSC3D.
12
13
14
   15
16 #include<stdio.h>
17 #include<glsc3d_3.h>
18
19 #define N (100)
20 #define M (100)
21
22 double f(double x, double y)
23
   \mathcal{A}return 3 * exp(-((x - M_PI / 2)*(x - M_PI / 2) + (y - 3 * M_PI / 2)*(y - 3 * M_PI / 2))/ 0.
2425
  \}26
27 int main()
28 \quad \{29
       double x, y;
30
31
       double Lx = 8 * M_PI;
       double Ly = 8 * M_PI;
32
33
       double dx = Lx / N;
       double dy = Ly / M;
34
       double dt = 0.002;
35
       double c = 1.0;
36
37
38
       double u0[N + 2][M + 2];39
       double u1[N + 2][M + 2];40
       double u2[N + 2][M + 2];
41
42
       double lambda_x = c * dt / dx;
       double lambda_y = c * dt / dy;43
44
45
       int
              INTV = 100;46
47
       g_init("Window", 600, 600); //Pixel Size
48
49
                                         //IDg_def_scale_2D(0,
50
                     -Lx*0.5, Lx*0.5,
                                         //xmin,xmax51
                     -Ly*0.5, Ly*0.5,
                                         //ymin,ymax
                     20.0, 20.0,52
                                         //Window (Left, Top) Position
53
                     560, 560;
                                         //Window Size (x,y)54
55
       //Set initial calculation
56
       \sqrt{ }57
           //Step1
58
           for(int j = 1; j < M + 1; j++)59
           \mathcal{F}60
               y = (j - 0.5) * dy;for(int i = 1;i < N + 1; i ++)
61
62
               \mathcal{F}19
                  x = (i - 0.5) * dx;63
64
                  u0[i][j] = f(x,y);
```
- $\bullet$  長方形領域上の 2 次元波動方程式  $\frac{1}{\epsilon}$ *c* 2 *utt* = *uxx* + *uyy* (境界条件は同次 Neumann なのか な) を差分法で解いた解を可視化する (等高線を描く) プログラム。
- g\_line\_color() も g\_area\_color() とおなじく、R, G, B, 不透明度を引数に取る。
- 長方形 [*x*min*, x*max] × [*y*min*, y*max] で定義された関数 *u* があるとき、定義域を *x* 軸方向 に *N<sup>x</sup>* 等分, *y* 軸方向に *N<sup>y</sup>* 等分して格子を作り、格子点での値 *u*(*x<sup>i</sup> , y<sup>j</sup>* ) (0 *≤ i ≤ Nx*, 0 *≤ j ≤ Ny*) を 2 次元配列 u[nx+1,ny+1] に記録してあるとする。このとき関数値が level である等高線を描くには、

g contln 2D(xmin, xmax, ymin, ymax, nx+1, ny+1, u, level);

とすれば良い。

#### $\mathbf{A.6}$ 5\_Turing\_2D\_Contln.c

64

double  $v$  Init Sum =  $0.0$ :

```
- 5_Turing_2D_Contln.c -
   ******
 \mathbf{1}\overline{2}3
    This program solves reacrtion-diffusion equations using the explicit method.
\overline{4}5
    Reacrtion-diffusion equations are ut = du uxx + f(u,v) and vt = dv vxx + g(u,v).
6
\overline{7}Time loop in this program consists of
    "Calculation part" and "Draw Part".
8
9
10
    Calculation part is controlled by the interval parameter INTV.
11This numerical result is visualized by using "g_contln_2D" of GLSC3D.
1213
14
15 #include<stdio.h>
16 #include<stdlib.h>
17 #include<glsc3d_3.h>
18
19 #define N (100)
20 #define M (100)
21
22 double f(double u, double v)
23 {
       return u * (1 - u * u) - v;2425 }
26 double g(double u, double v)
27 \quad {
       return 3.0 * u - 2.0 * v;
28
29
   \frac{1}{2}return 3.0 * (u + 0.05) - 2.0 * v;30 / /return 3.0 * (u - 0.05) - 2.0 * v;31 }
32
33 int main()
34 \quad{
35
       double Lx = 100.0;
       double Ly = 100.0;
36
       double dx = Lx / N;37
38
       double dy = Ly / M;
39
       double dt = 0.001;
40
       double du = 1.0;
41double dv = 10.0;
42
43
       double lambda_u = du * dt / (dx * dx);
       double lambda_v = dv * dt / (dy * dy);
44
45
46
       double u0[N + 2][M + 2];47
       double u1[N + 2][M + 2];48
       double v0[N + 2][M + 2];49
       double v1[N + 2][M + 2];
50
51
       int INTV = 200;
52
53
       g_init("Window", 600, 600); //Pixel Size
54
55
                                        //IDg_{\text{def}} scale_2D(0,-Lx*0.5, Lx*0.5, //xmin,xmax56
57
                     -Ly*0.5, Ly*0.5,
                                      //ymin,ymax
                     20.0, 20.0,//Window (Left, Top) Position
58
59
                     560, 560;
                                       //Window Size (x,y)
60
       //Set initial calculation
61
       \mathcal{L}62
           //Step1
                                       22
63
           double u_Init_Sum = 0.0;
```
• 反応拡散方程式 (reaction diffusion equations) を差分法で解いて、等高線を描くプログ ラム。

#### 6\_Turing\_2D\_ColorMap.c  $A.7$

```
- 6_Turing_2D_ColorMap.c -
    \overline{1}******
 \overline{2}3
     This program solves reacrtion-diffusion equations using the explicit method.
 \overline{4}5
    Reacrtion-diffusion equations are ut = du uxx + f(u,v) and vt = dv vxx + g(u,v).
 6
 \boldsymbol{7}Time loop in this program consists of
     "Calculation part" and "Draw Part".
 8
 9
    Calculation part is controlled by the interval parameter INTV.
10
11This numerical result is visualized by using "g_color_map" made in thie program.
1213
14
15 #include<stdio.h>
16 #include<stdlib.h>
17 #include<glsc3d_3.h>
18
19 #define N (100)
20 #define M (100)
21
22 /////////// Color map: g_color_map /////////////
23 void g_color_map(double Array[][M+2],
24
                     double dx_width, double dy_width,
25
                     double L_bottom_x, double L_bottom_y,
26
                     double max, double min
27 )
   \mathcal{L}28
29
        int Fine_Grid = 1;
30
        for (int j=0; j < M+2; j++) {
31
            for (int i=0; i < N+2; i++) {
32
                if (Fine_Grid == 0) {
33
                    g_{a}area<sub>_</sub>color((Array[i][j]-min)/(max-min), 0, 1.0-(Array[i][j]-min)/(max-min), 0.8
                    g_box_center_2D(dx_width * (i) + L_bottom_x, dy_width * (j) + L_bottom_y, dx_widt
34
35
                \mathcal{L}36
37
                if (Fine_Grid == 1) {
38
                    double tmpColor;
39
                    if (j-1<0) tmpColor = Array[i][j];else tmpColor = Array[i][j]*0.5 + Array[i][j-1]*0.5;40
                    g_{a}area<sub>_color</sub>((tmpColor-min)/(max-min), 0, 1.0-(tmpColor-min)/(max-min), 1);
41
42
                    g_triangle_2D(dx_width * (i) + L_bottom_x, dy_width * (j) + L_bottom_\frac{1}{y},
                                  dx_w width * (i) + L_bottom_x - dx_width*0.5, dy_width * (j) + L_bott
43
                                  dx_width * (i) + L_bottom_x + dx_width*0.5, dy_width * (i) + L_bott
44
45
                                  G_NO, G_YES;
46
47
                    if (i+1>=N+2) tmpColor = Array[i][j];48
                    else tmpColor = Array[i][j]*0.5 + Array[i+1][j]*0.5;g_{a}area<sub>-color</sub>((tmpColor-min)/(max-min), 0, 1.0-(tmpColor-min)/(max-min), 1);
49
50
                    g_triangle_2D(dx_width * (i) + L_bottom_x, dy_width * (j) + L_bottom_y,
                                  dx_width * (i) + L_bottom_x + dx_width*0.5, dy_width * (j) + L_bott
51
                                  dx_w width * (i) + L_bottom_x + dx_width*0.5, dy_width * (i) + L_bott
52
53
                                  G_N0, G_YES);54
55
                    if (j+1>=M+2) tmpColor = Array[i][j];56
                    else tmpColor = Array[i][j]*0.5 + Array[i][j+1]*0.5;57
                    g_{a}rea<sub>_</sub>color((tmpColor-min)/(max-min), 0, 1.0-(tmpColor-min)/(max-min), 1);
                    g_triangle_2D(dx_width * (i) + L_bottom_x, dy_width * (j) + L_bottom_y,
58
                                  dx_width * (i) + L_bottom_x + dx_width*0.5, dy_width * (j) + L_bott
59
60
                                  dx_width * (i) + L_bottom_x - dx_width*0.5, dy_width * (j) + L_bott
61
                                  G_NO, G_YES);62
                                           25if (i-1<0) tmpColor = \widetilde{Array}[i][j];63
64
                    else t_{\text{MD}}Color = \text{Array}[i][i]*0.5 + \text{Array}[i-1][i]*0.5:
```
• 反応拡散方程式 (reaction diffusion equations) を差分法で解いて、レベルを色で表した プログラム。

```
- 7_Wave_2D_ColorMap.c -
This program solves a wave equation using the explicit method.
   A wave equation is utt = c * c * uxx.
   The function f is the initial shape of wave.
   Time loop in this program consists of
   "Calculation part" and "Draw Part".
   Calculation part is controlled by the interval parameter INTV.
   This numerical result is visualized by using "g_color_map".
#include<stdio.h>
#include<glsc3d_3.h>
#define N (100)
#define M (100)
/////////// Color map: g_color_map /////////////
void g_color_map(double Array[][M+2],
                double dx_width, double dy_width,
                double L_bottom_x, double L_bottom_y,
                double max, double min
                \lambda\mathcal{L}int Fine_Grid = 1;
   for (int j=0; j < M+2; j++) {
       for (int i=0; i < N+2; i++) {
           if (Fine_Grid == 0) {
               g_{\text{area\_color}}((\text{Array}[i][j]-min)/(max-min), 0, 1.0-(\text{Array}[i][j]-min)/(max-min), 0.5);g_box_center_2D(dx_width * (i) + L_bottom_x, dy_width * (j) + L_bottom_y, dx_width,
           \mathbf{L}if (Fine_Grid == 1) {
               double tmpColor;
               if (j-1<0) tmpColor = Array[i][j];else tmpColor = Array[i][j]*0.5 + Array[i][j-1]*0.5;g_{a}area<sub>_</sub>color((tmpColor-min)/(max-min), 0, 1.0-(tmpColor-min)/(max-min), 1);
               g_triangle_2D(dx_width * (i) + L_bottom_x, dy_width * (j) + L_bottom_y,
                             dx_w width * (i) + L_bottom_x - dx_width*0.5, dy_width * (j) + L_bottom_
                             dx_width * (i) + L_bottom_x + dx_width*0.5, dy_width * (j) + L_bottom_
                             G_NO, G_YES);
               if (i+1>=N+2) tmpColor = Array[i][j];else tmpColor = Array[i][j]*0.5 + Array[i+1][j]*0.5;g_{a}area<sub>-color</sub>((tmpColor-min)/(max-min), 0, 1.0-(tmpColor-min)/(max-min), 1);
               g_{t}triangle_2D(dx_width * (i) + L_bottom_x, dy_width * (j) + L_bottom_y,
                             dx_width * (i) + L_bottom_x + dx_width*0.5, dy_width * (j) + L_bottom_
                             dx_w width * (i) + L_bottom_x + dx_width*0.5, dy_width * (j) + L_bottom_
                             G_NO, G_YES);if (j+1>=M+2) tmpColor = Array[i][j];
               else tmpColor = Array[i][j]*0.5 + Array[i][j+1]*0.5;g_area_color((tmpColor-min)/(max-min), 0, 1.0-(tmpColor-min)/(max-min), 1);
               g_{t}triangle_2D(dx_width * (i) + L_bottom_x, dy_width * (j) + L_bottom_y,
                             dx_width * (i) + L_bottom_x + dx_width*0.5, dy_width * (j) + L_bottom_
                             dx_width * (i) + L_bottom_x - dx_width*0.5, dy_width * (j) + L_bottom_
                             G_N0, G_YES);if (i-1<0) tmpColor = Array[i][j];
               else t_{\text{MD}}Color = \text{Array}[i][i]*0.5 + \text{Array}[i-1][i]*0.5:
```
 $\bullet$  2次元波動方程式  $\frac{1}{\epsilon}$  $\frac{1}{c^2} u_{tt} = u_{xx} + u_{yy}$  を差分法で解いた解を値を色で表して可視化するプ ログラム。

```
- 8_Wave_2D_BirdView.c -\mathbf{1}\mathcal{D}3
       This program solves a wave equation using the explicit method.
 \overline{4}\overline{5}A wave equation is utt = c * c * uxx.
6
       The function f is the initial shape of wave.
 \overline{7}8
       Time loop in this program consists of
\mathsf{q}"Calculation part" and "Draw Part".
10
11
       Calculation part is controlled by the interval parameter INTV.
       This numerical result is visualized by using "g_bird_view_3D" of GLSC3D.
12
       Please note that this program set "g_def_scale_3D".
13
14
15
   16
17 #include<stdio.h>
18 #include<glsc3d_3.h>
19
20 #define N (100)
21 #define M (100)
22
23 double f(double x, double y)
24 {
25
       return 3 * exp(-((x - M_PI / 2)*(x - M_PI / 2) + (y - 3 * M_PI / 2)*(y - 3 * M_PI / 2))/ 0.
26
  \}27
28 int main()
29 \quad {
30
       double x, y;
31
32
       double Lx = 8 * M_PI;
33
       double Ly = 8 * M_PI;
34
       double Lz = 8 * M_PI;
35
       double dx = Lx / N;
       double dy = Ly / M;
36
       double dt = 0.002;
37
38
       double c = 1.0;
39
40
       double u0[N + 2][M + 2];41
       double u1[N + 2][M + 2];
       double u2[N + 2][M + 2];
42
43
       double lambda_x = c * dt / dx;44
45
       double lambda_y = c * dt / dy;46
47
             INTV = 100;int
48
49
       g_init("Window", 600, 600); //Pixel Size
50
51
       g_def_scale_3D_fix(0,
                                             //ID-Lx*0.5, Lx*0.5, //xmin,xmax52
53
                      -Ly*0.5, Ly*0.5,
                                      //ymin, ymax
54
                     -Lz*0.5, Lz*0.5,
                                         //zmin,zmax55
                     20.0, 20.0,//Window (Left, Top) Position
56
                     560, 560;
                                         //Window Size (x,y)57
58 //
                                           //IDg_vision(0,
                  0.0, -Ly, Lz,59 //
                                           //eye
60 \frac{1}{2}0.0, 0.0, 1.0,//up1.25
61
   \frac{1}{2}//zoom
62
  \frac{1}{2});
                                        31
63
       //Set initial calculation
64
       \mathcal{L}_{\mathcal{L}}
```
• 2次元波動方程式  $\frac{1}{\epsilon}$  $\frac{1}{c^2}u_{tt} = u_{xx} + u_{yy}$  を差分法で解いた解をのグラフの鳥瞰図 (bird view) を描くプログラム。

```
✓ 9 Diffusion 1D.c ✏
```

```
#include<stdio.h>
#include<glsc3d_3.h>
#define N (200)
int main()
{
   double x;
   double L = 5;
   double dx = L / N;
   double t = 0.0;
   double dt = 0.0001;
   double u[N + 2];
   double tmpu[N + 2];
   double D = 1.0;
   int INTV = 100;
   g_init("Window", 600, 320); //Pixel Size
   g_def_scale_2D(0, //ID
                 -L*0.5, L*0.5, //xmin,xmax
                 -0.2, 1.2, //ymin,ymax
                 20.0, 20.0, //Window (Left, Top) Position
                 560, 280); //Window Size (x,y)
   //Set initial calculation
   {
       //Step1
       for(int i = 1; i < N + 1; i +)
       {
          x = i * dx - L * 0.5;u[i] = exp(-(x*x));}
       //Step2
       u[0] = u[1];u[N + 1] = u[N];}
   //////////// Start time loop ////////////
   for (int i_time = 0;t < 10 ; i_time++) {
       t = i_time * dt;
       //////////// Draw Part ////////////
       if (i_time\\NINTV == 0) {
          g_cls(); //Clear windowg_sel_scale(0); //Select Virtual scale
           g_line_color(0.0, 0.0, 0.0, 1.0);
           g_boundary(); //Draw Boundary
           g_line_width(1.0);
          g_line_color(0.0, 0.0, 0.0, 0.5);
           g_move_2D(-L*0.5, 0.0); g_plot_2D(L*0.5, 0.0); //X Axis
           g_move_2D(0.0, -1.2); g_plot_2D(0.0, 1.2); //Y Axis
           //Profile of u
           g_line_width(2.0);
           g_line_color(1.0, 0.0, 0.0, 1.0);
           for (int i=0; i<N-1; i++) {
               g_{\text{move}}2D(i*dx-L*0.5, u[i]);g_plot_2D((i+1)*dx-L*0.5, u[i+1]);
           }
           g_text_size(18);
           g_text_color(1.0, 0.0, 0.0, 1.0);
           g_{text2D_virtual(L*0.5 - 0.4, 1.0, "u: -");}g_finish(); //flush Draw buffer
           __<br>g_sleep(0.0);        //31eep 0.0 sec
       }
```
 $\overline{a}$ 

• 空間 1 次元の拡散方程式のグラフを描くプログラム。

 $\overline{\phantom{a}}$   $\overline{\phantom{a}}$   $\overline{\$ 

```
✓ 10 Diffusion 1D Text.c ✏
```

```
1 #include<stdio.h>
2 #include<glsc3d_3.h>
3
4 #define N (200)
5
6 int main()
7 {
8 double x;
9 double L = 5;
10 double dx = L / N;
11 double t = 0.0;
12 double dt = 0.0001;
13 double u[N + 2];
14 double tmpu[N + 2];
15 double D = 1.0;
16 int INTV = 100;
17 g_init("Window", 900, 320); //Pixel Size
18 g_def_scale_2D(0, //ID
19 -L*0.5, L*0.5, \frac{\frac{1}{2}}{\frac{1}{2}} //xmin, xmax
20 -0.2, 1.2, //ymin,ymax
21 20.0, 20.0, //Window (Left, Top) Position
22 560, 280); //Window Size (x,y)
23
24 g_def_scale_2D(1, //ID
25 -L*0.5, L*0.5, //xmin,xmax
26 -0.2, 1.2, //ymin,ymax
27 620.0, 20.0, //Window (Left, Top) Position
28 260, 280); //Window Size (x,y)
2930 //Set initial calculation
31 {
32 //Step1
33 for(int i = 1;i < N + 1; i ++)
34 {
35 x = i * dx - L * 0.5;36 u[i] = exp(-(x*x));37 }
38 //Step2
39 \quad u[0] = u[1];40 u[N + 1] = u[N];41 }
42 //////////// Start time loop ////////////
43 for (int i_time = 0; t < 10; i_time++) {
44 t = i_time * dt;45 //////////// Draw Part ////////////
46 if (i_time%INTV == 0) {
47 g_cls(); //Clear window
48 //////////// Graph Part ////////////
49 {
50 g_sel_scale(0); //Select Virtual scale
51 g_line_color(0.0, 0.0, 0.0, 1.0);
52 g_boundary(); //Draw Boundary
53
54 g_line_width(1.0);
55 g_line_color(0.0, 0.0, 0.0, 0.5);
56 g_move_2D(-L*0.5, 0.0); g_plot_2D(L*0.5, 0.0); //X Axis
57 g_move_2D(0.0, -1.2); g_plot_2D(0.0, 1.2); //Y Axis
58
59 //Profile of u
60 g_line_width(2.0);
61 g_line_color(1.0, 0.0, 0.0, 1.0);
62 for (int i=0; i<N-1; i++) {
63 g_{\text{move}_2D(i*dx-L*0.37, u[i]);}64 g_{plot2D((i+1)*dx-L*0.5, u[i+1]);
```
• 空間 1 次元の拡散方程式のグラフを描くプログラムという点では、9 Diffusion 1D.c と 同じ。凡例というのか、パラメーターや現在時刻を表示する。そのために、二つの scale を定義している。

**A.12** 11 g def scale 2D.c

```
11_g_def_scale_2D.c —
 1 #include<stdio.h>
 2 #include<glsc3d_3.h>
 3 #define WINDOW_SIZE_X (600)
 4 #define WINDOW_SIZE_Y (300)
 5 int main()
 6 {
7 g_init("Window", WINDOW_SIZE_X, WINDOW_SIZE_Y);
8 g_def_scale_2D(0, -1, 1, -1, 1,
9 20.0, 20.0,
10 260.0, 260.0);
11 g_def_scale_2D(1, -1, 1, -1, 1,
12 // g_def_scale_2D(1, -2, 2, -2, 2,
13 320.0, 20.0,
14 260.0, 260.0);
15 for (int i_time = 0; ; i_time++)16 {
17 g_cls();
18 g_sel_scale(0);
19 g_boundary();
20 g_circle_2D(0.0, 0.0, 1.0, 1, 1);
21
22 g_sel_scale(1);
23 g_boundary();
24 // g_area_color(0, 1, 0, 1);
25 // g_circle_2D(0.0, 0.0, 1.0, 1, 1);
26 g_finish();
27 }
28 return 0;
29 } ✒ ✑
```
•

```
✓ 12 g def scale 3D fix.c ✏
```

```
1 #include<stdio.h>
2 #include<glsc3d_3.h>
3 #define WX (600)
4 #define WY (600)
5 int main()
6 {
7 g_init("Window", WX, WY);
8 g_def_scale_3D_fix(0,
9 -1, 1,10 -1, 1, 111 -1, 1,12 20.0, 20.0,
13 WX - 40.0, WY - 40.0);
14
15 for (int i_time = 0; j i_time++)16 {
17 g_cls();
18 g_sel_scale(0);
19 g_boundary();
20 g_sphere_3D(0.0, 0.0, 0.0,
21 1.0, 0, 1);
22
23 g_box_3D(-1, 1, -1, 1, -1, 1, 1, 0);
24 g_finish();
25 }
26 return 0;
27 } ✒ ✑
```
•

```
✓ 13 g vision.c ✏
```

```
1 #include<stdio.h>
2 #include<glsc3d_3.h>
3 #define WX (600)
4 #define WY (600)
5 int main()
6 {
7 g_init("Window", WX, WY);
8 g_def_scale_3D_fix(0,
9 -1, 1,10 -1, 1,
11 -1, 1,12 20.0, 20.0,
13 WX - 40.0, WY - 40.0);14
15 for (int i_time = 0; j i_time++)16 {
17 double a = -1;
18 g_vision(0,
19 0, a, 4,
20 0, 0, 1,
21 1.0);
22 g_cls();
23 g_sel_scale(0);
24 g_boundary();
25 g_box_3D(-1, 1, -1, 1, -1, 1, 1, 0);
26 //X-Axes
27 g_area_color(1, 0, 0, 1);
28 g_arrow_3D(-1, -1, -1,
29 1.0, 0.0, 0.0,
30 2.0, 0.25,
31 0, 1);
32 //Y-Axes
33 g_area_color(0, 1, 0, 1);
34 g_arrow_3D(-1, -1, -1,
35 0.0, 1.0, 0.0,
36 2.0, 0.25,
37 0, 1);
38 //Z-Axes
39 g_area_color(0, 0, 1, 1);
40 g_arrow_3D(-1, -1, -1,
41 0.0, 0.0, 1.0,
42 2.0, 0.25,
43 0, 1);
44
45 g_area_color(1, 1, 0, 1);
46 g_cone_3D(0, 0, -1,
                      41
```
0, 0, 1,

```
✓ 14 g def scale 3D 1.c ✏
```

```
1 #include<stdio.h>
2 #include<glsc3d_3.h>
3 #define WX (600)
4 #define WY (600)
5
6 #define XLEN (2.0 * M_PI)
7 #define YLEN (2.0 * M_PI)
8 #define ZLEN (2.0 * M_PI)
9 #define Imax (100)
10 #define Jmax (100)
11
12 int main()
13 {
14 g_init("Window", WX, WY);
15 g_def_scale_3D_fix(0,
16 -XLEN / 2, XLEN / 2,
17 - YLEN / 2, YLEN / 2,
18 - ZLEN / 2, ZLEN / 2,
19 20.0, 20.0,
WX - 40.0, WY - 40.0);21 double u[Imax][Jmax];
22 double dx = XLEN / Imax, dy = YLEN / Jmax,rx,ry;
23
24 for(int i = 0; i < Imax;i +)
25 {
26 rx = (i + 0.5) * dx - XLEN / 2;27 for(int j = 0; j < Jmax; j++)28 {
29 ry = (j + 0.5) * dy - YLEN / 2;30 u[i][j] = sin(rx * ry) * 0.5;31 }
32 }
33 for (int i_time = 0; j i_time++)34 {
35 g_cls();
36 g_sel_scale(0);
37 g_boundary();
38 g_box_center_3D_core(0, 0, 0, XLEN, YLEN, ZLEN*0.5, 0, 1, 0);
39 g_bird_view_3D(-XLEN / 2, XLEN / 2,
40 -YLEN / 2, YLEN / 2,41 Imax, Jmax,
42 u, 0, 1);
43 g_finish();
44 }
45 return 0;
46 } 44
```
**└──────────────────────────────** 

```
1 #include<stdio.h>
2 #include<glsc3d_3.h>
3 #define WX (600)
4 #define WY (600)
5
6 #define XLEN (2.0 * M_PI)
7 #define YLEN (2.0 * M_PI)
8 #define ZLEN (2.0 * M_PI)
9 #define Imax (100)
10 #define Jmax (100)
11
12 int main()
13 {
14 g_init("Window", WX, WY);
15 // g_def_scale_3D_fix(0,
16 // -XLEN / 2, XLEN / 2,
17 // - - YLEN / 2, YLEN / 2,
18 // -ZLEN / 2, ZLEN / 2,
19 // 20.0, 20.0,
20 // WX - 40.0, WY - 40.0);
21 g_def_scale_3D(0,
22 -XLEN / 2, XLEN / 2,
23 -YLEN / 2, YLEN / 2,24 -ZLEN / 4, ZLEN / 4,
25 -XLEN / 2, XLEN / 2,
26 - YLEN / 2, YLEN / 2,
27 -ZLEN / 2, ZLEN / 2,
28 20.0, 20.0,
29 WX - 40.0, WY - 40.0);
30
31 double u[Imax][Jmax];
32 double dx = XLEN / Imax, dy = YLEN / Jmax,rx,ry;
33
34 for(int i = 0; i < I max; i +1)
35 {
36 rx = (i + 0.5) * dx - XLEN / 2;
37 for(int j = 0; j < Jmax; j++)38 {
39 ry = (j + 0.5) * dy - YLEN / 2;40 u[i][j] = sin(rx * ry) * 0.5;41 }
42 }
43 for (int i_time = 0;; i_time++)
44 {
45 g_cls();
46 g_sel_scale(0);
                         47
```
 $47$  g boundary();

 $-$  15 g def scale 3D 2.c -

```
- 16 NewFunction1.c -
```

```
1 #include<stdio.h>
2 #include<glsc3d_3.h>
3 #define WX (600)
4 #define WY (600)
5 int main()
6 {
7 g_init("Window", WX, WY);
8 g_def_scale_3D_fix(0,
9 -1, 1,10 -1, 1, 111 -1, 1,12 20.0, 20.0,
13 WX - 40.0, WY - 40.0);14 for (int i_time = 0; j i_time++)15 {
16 double dt = 0.01;
17 double t = i_time * dt;18 g_vision(0,
19 3 * cos(t), 3 * sin(t), 3,
20 0, 0, 1,
21 1.0);
22 g_cls();
23 g_sel_scale(0);
24 g_boundary();
25 g_box_3D(-1, 1, -1, 1, -1, 1, 1, 0);
26 //X-Axes
27 g_area_color(1, 0, 0, 1);
28 g_arrow_3D(-1, -1, -1,
29 1.0, 0.0, 0.0,
30 2.0, 0.25,
31 0, 1);
32 //Y-Axes
33 g_area_color(0, 1, 0, 1);
34 g_{\text{arrow}} \frac{3D(-1, -1, -1)}{2}35 0.0, 1.0, 0.0,
36 2.0, 0.25,
37 0, 1);
38 //Z-Axes
39 g_area_color(0, 0, 1, 1);
40 g_arrow_3D(-1, -1, -1,
41 0.0, 0.0, 1.0,
42 2.0, 0.25,
43 0, 1);
44
45 g_area_color(1, 1, 0, 1);
46 g_cone_3D(0, 0, -1,
47 0, 0, 1,
                       50
```

```
1 #include<stdio.h>
2 #include<glsc3d_3.h>
3 #define WX (600)
4 #define WY (600)
5 int main()
6 {
7 g_enable_highdpi();
8 g_set_antialiasing(4);
9 g_init("Window", WX, WY);
10 g_def_scale_3D_fix(0,
11 -1, 1,12 -1, 1,13 -1, 1,14 20.0, 20.0,
WX - 40.0, WY - 40.0);16
17
18 for (int i_time = 0; j i_time++)19 {
20 double dt = 0.01;
21 double t = i_time * dt;
22 g_vision(0,
23 3 * cos(t), 3 * sin(t), 3,24 0, 0, 1,
25 1.0);
26 g_cls();
27 g_sel_scale(0);
28 g_boundary();
29 g_box_3D(-1, 1, -1, 1, -1, 1, 1, 0);
30 //X-Axes
31 g_area_color(1, 0, 0, 1);
32 g_{arrow_3D(-1, -1, -1)}33 1.0, 0.0, 0.0,
34 2.0, 0.25,
35 0, 1);
36 //Y-Axes
37 g_area_color(0, 1, 0, 1);
38 g_arrow_3D(-1, -1, -1,
39 0.0, 1.0, 0.0,
40 2.0, 0.25,
41 0, 1);
42 //Z-Axes
43 g_area_color(0, 0, 1, 1);
44 g_arrow_3D(-1, -1, -1,
```
 0.0, 0.0, 1.0, 2.0, 0.25,

0, 1);

**✓** 17 NewFunction2.c **✏**

**A.19** 18 Hinode Tuki 1.c

•

```
- 18 Hinode Tuki 1.c -1 #include<stdio.h>
 2 #include<glsc3d_3.h>
 3 #define WINDOW_SIZE_X (800)
 4 #define WINDOW_SIZE_Y (400)
 5 int main()
 6 {
7 g_init("Hinode_Tuki", WINDOW_SIZE_X, WINDOW_SIZE_Y);
8 g_def_scale_2D(0, -4, 4, -2, 2,
9 0.0, 0.0,
10 WINDOW_SIZE_X, WINDOW_SIZE_Y);
11
12 for (int i_time = 0;; i_time++)
13 {
14 g_cls();
15 g_sel_scale(0);
16 g_boundary();
17 g_finish();
18 }
19 return 0;
20 } ✒ ✑
```
•

```
1 #include<stdio.h>
2 #include<glsc3d_3.h>
3 #define WINDOW_SIZE_X (800)
4 #define WINDOW_SIZE_Y (400)
5 int main()
6 {
7 g_init("Hinode_Tuki", WINDOW_SIZE_X, WINDOW_SIZE_Y);
8 g_def_scale_2D(0, -4, 4, -2, 2,
9 0.0, 0.0,
10 WINDOW_SIZE_X, WINDOW_SIZE_Y);
11
12 g_capture_set("");
13 double dt = 0.005, t, tmax = 5;
14
15 for (int i_time = 0; j i_time++)16 {
17 t = i_time * dt;18 g_cls();
19 g_sel_scale(0);
20 g_boundary();
21
22 //Sora
23 g_area_color(0.6, 0.6, 0.6, 1);
24 g_box_2D(-4,4,-0.5,2,G_NO,G_YES);
25
26 //Tuki
27 g_area_color(1, 1, 0, 1);
28 g_circle_2D(2.0, 1.0, 0.2, G_NO, G_YES);
29 g_area_color(0.6, 0.6, 0.6, 1);
30 g_circle_2D(1.8, 1.0, 0.2, G_NO, G_YES);
31
32 //Taiyo
33 g_area_color(1, 0, 0, 1);
34 g_circle_2D(0.0, tanh(t) - 1, 0.5, G_NO, G_YES);
35
36 //Umi
37 g_area_color(0.2, 0.6, 1, 1);
38 g_box_2D(-4,4,-2,-0.5,G_NO,G_YES);
39
40 //Moji
41 if (t > tmax)42 {
43 g_text_standard(350, 100, "日本一!!");
44 }
45
46 g_finish();
47 g_capture();
                            56
```
**✓** 19 Hinode Tuki 2.c **✏**

*· · ·* という 6 桁の数 + .png という名前で画像ファイルを出力する。

ffmpeg -i Frames.2017. 月. 日. 時. 分. 秒/%06d.png なんとか.mpg

とすると (%06d というのは printf() で用いる書式の流用である)、それら PNG ファイ ルから なんとか.mpg という名前の動画ファイルを作る。

 $\sqrt{2}$ 

✒ ✑

# **B なぞ**

- g\_cls() を実行しないとゴミが表示される?
- g finish() を連続して実行するとおかしい。バッファーが空のときの動作が変、という ことらしい。
- g\_contln\_f\_2D()の動作が不安定。一度描いた等高線が消されてしまう?なぜ?
- マニュアルの関数の説明で引数の意味が書いていないことが多い。実験精神を発露させ るか、ソースを読むか。

# **参考文献**

<span id="page-56-0"></span>[1] 秋山正和, 舘入数磨, 舘入数磨, 小林亮:GLSC3D (Ver. 3.0.0) Manual, http: //www-mmc.es.hokudai.ac.jp/~masakazu/Software/Manual/GLSC3D\_Ver3.0. 0Manual/GLSC3D\_Manual.pdf (2017/11/22).